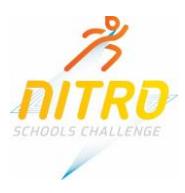

## **ENTRY TO THE 2018 SCHOOLS NITRO CHALLENGE**

## **General**

The entry spreadsheet is quite similar to the one used to enter students to the relevant region carnival (ASC, Northside or Southside). There is a Master sheet that has a simple set of instructions, a drop down list box (merged cell G/F6) to select the school, a box to enter the team number (if you are entering more than one team in any one Division/Gender group) and the teachers contact details. There are the normal separate sheets for Girls and Boys but, in this case, they are split into the three (3) Divisions on each sheet.

## **Entry Process**

Download the Nitro Entry spreadsheet from the Athletics ACT website and save it to a folder. The link is:

[http://athleticsact.org.au/Portals/52/Schools/Nitro%20Challenge/Nitro%20Collection%20File%20-](http://athleticsact.org.au/Portals/52/Schools/Nitro%20Challenge/Nitro%20Collection%20File%20-%20School.xlsx) [%20School.xlsx](http://athleticsact.org.au/Portals/52/Schools/Nitro%20Challenge/Nitro%20Collection%20File%20-%20School.xlsx)

Complete the details on the Master sheet. If your school is not listed in the drop down list, please note this information when returning your entry spreadsheet. If you are only entering one team in each Division/Gender group, you can leave the Team Number box empty or type in a "1". If you are going to enter more than one team in a Division/Gender group, you will need to enter a "2", "3", etc in the Team Number box for each additional team.

Once you have completed the details on the Master sheet, you can add your entries to the Girls and/or Boys sheets. Please note that you must enter a minimum of 6 students and a maximum of 7 students in each of the Junior Divisions and that mixed gender teams are not permitted under the rules. For the Intermediate and Senior Divisions the minimum number of students is 9 and the maximum is 11. Also, a student may not compete in more than 2 individual events.

A student may be entered in an older Division but must do so for all events. In other words, if a Junior age Division student is entered in the Intermediate Division for one or more, they cannot compete in any Junior Division events.

Each team will be automatically entered in the relevant relay events but the names of the students for each relay event will not be required until 45 minutes before the relay event.

## **Sending the Entries to Athletics ACT**

Once all entry details have been completed, the spreadsheet should be saved and then forwarded to [school.liaison.aact@iinet.net.au](mailto:school.liaison.aact@iinet.net.au) as an attachment to the email. Once the entries have been processed, you will receive back a Meet Manager Entries list report. This report will least each student and the events that they have been entered in. The return email will also include the invoice for the entry fees. The entry fee is \$100 for each Division/Gender team entered.